## **CHAPTER 31 EXERCISES**

## *Copy, Pasteclip*

- **1.** *Open* the **WALLSECT.DWG** from Chapter 19. You will add some additional notes to the drawing in the following steps.
- **2.** When the drawing has been loaded, start Windows WordPad. Type the following notes in WordPad:

## GENERAL NOTES

- 1. INSULATE ALL EXTERIOR HEATED WALLS W/ HIGH DENSITY FIBERGLASS BATT INSULATION R-21 MIN.
- 2. INSULATE ALL FLAT CEILINGS W/ 12" R-38 FIBERGLASS BATT INSULATION.
- 3. INSULATE CONCRETE SLAB FLOOR BENEATH HEATED ROOMS W/ 3" EXTRUDED POLYSTYRENE R-15 MIN.
- 4. COVER THE EXTERIOR FACE OF ALL EXTERIOR HEATED WALLS W/ TYVEK VAPOR BARRIER, LAP ALL JOINTS 6" MIN AND TAPE ALL JOINTS.

After typing the notes, highlight the entire block of text and select *Copy* from the *Edit* pulldown menu. This action copies the WordPad document onto the Windows Clipboard.

**3.** Next, return to the WALLSECT drawing. In AutoCAD, select *Edit*, then *Paste Special,* and select *Text* from the dialog box that appears. This action copies the contents of the clipboard into the drawing as AutoCAD text. Use the *Ddedit* command to correct any errors. See Figure AR31-1. *Save* the drawing.

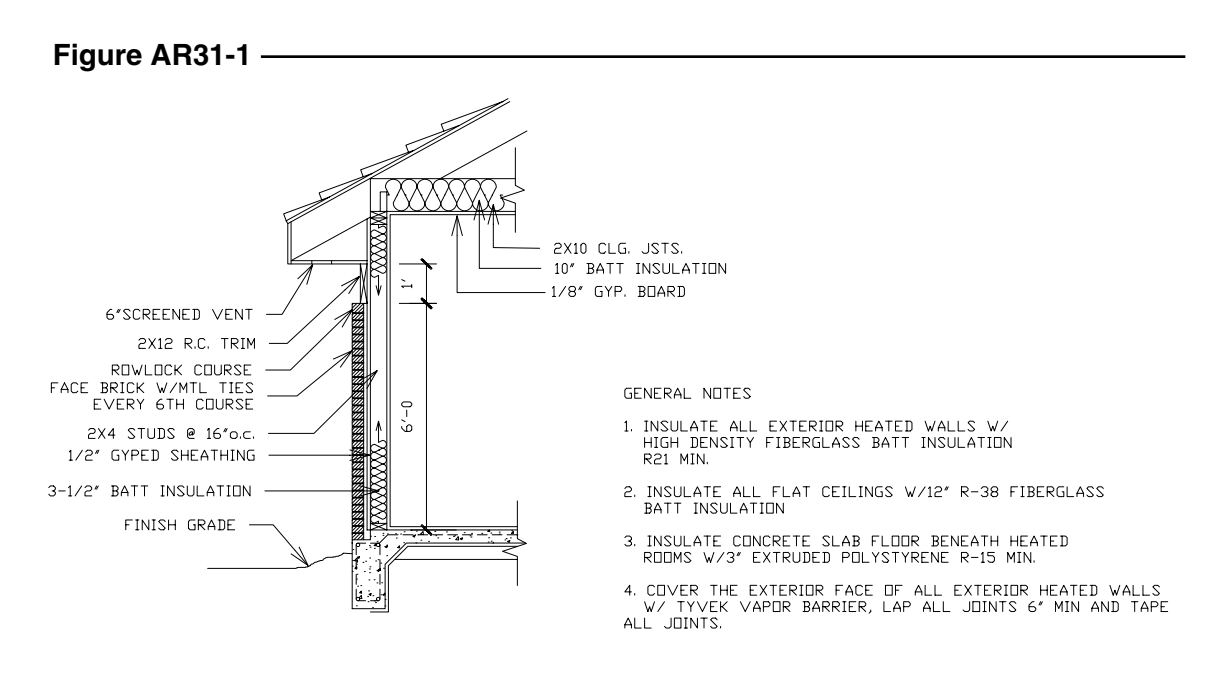